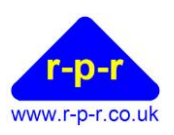

# **SpaceLogger®** .T10 **[TextLogger]**

User Manual

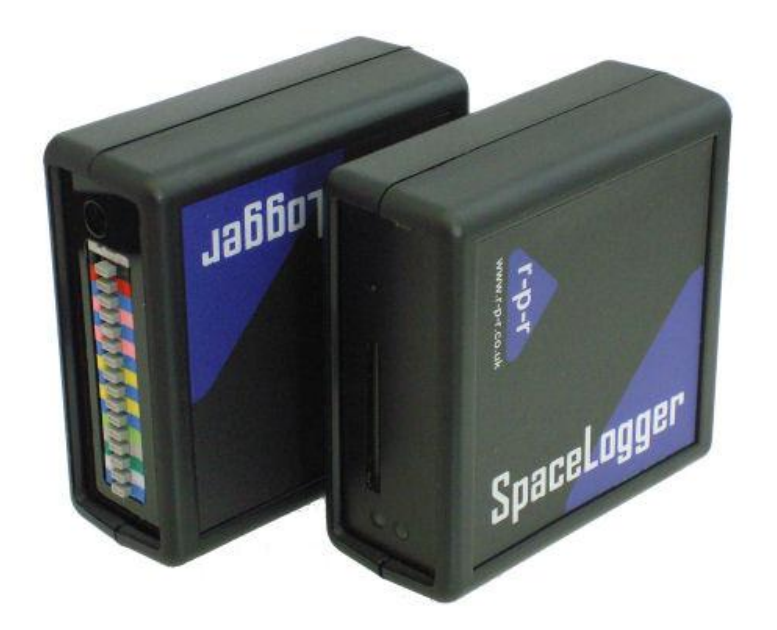

For the latest information and support please go to our website [www.spacelogger.com](http://www.spacelogger.com/)

# SpaceLogger®.T10 [TextLogger]

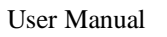

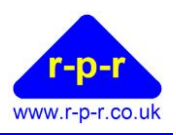

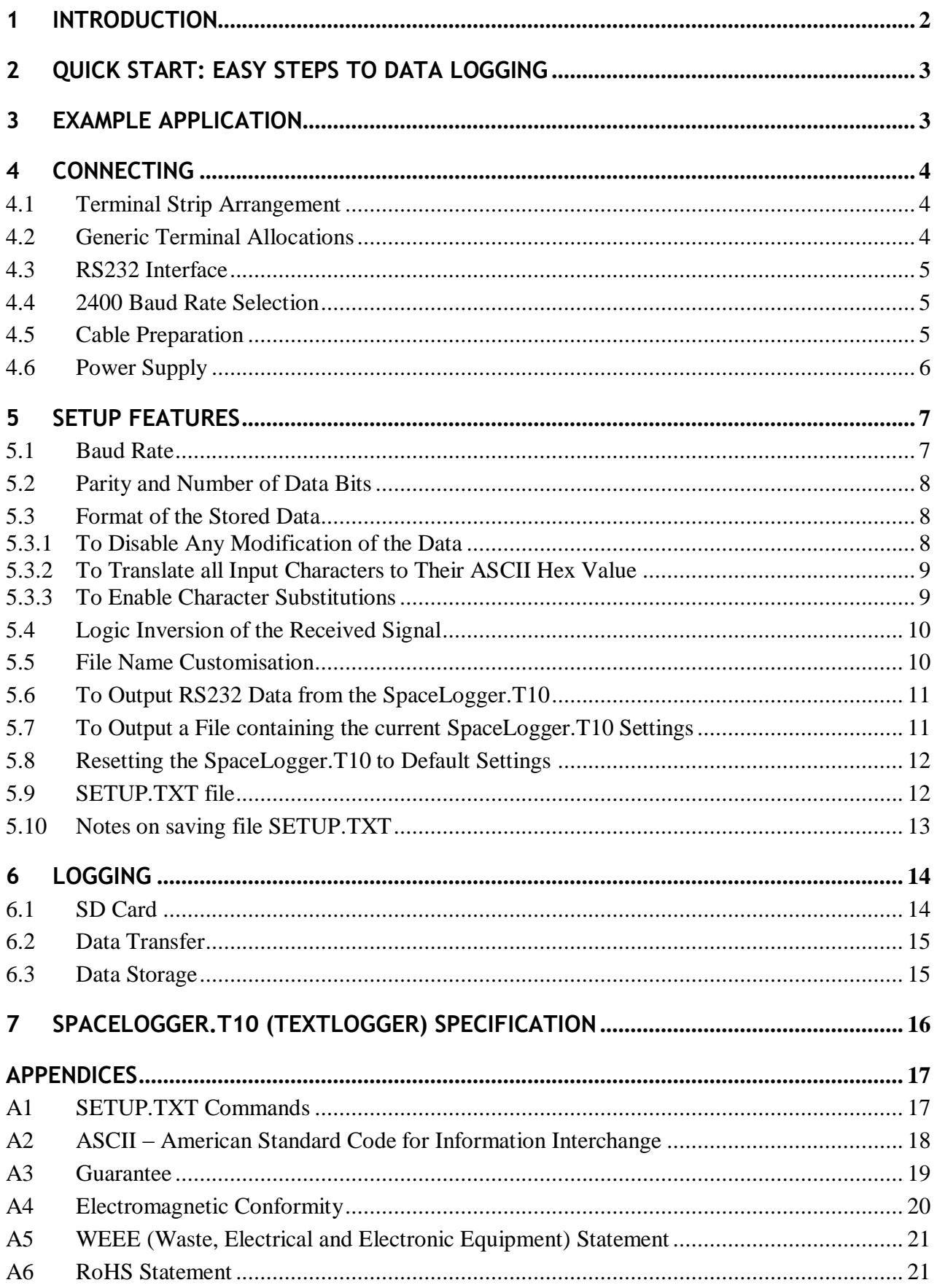

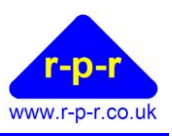

# **1 INTRODUCTION**

<span id="page-2-0"></span>SpaceLogger® .T10 (TextLogger) receives data from RS232 compatible data sources and is designed for simple data logging, supporting a range of ASCII text logging applications.

Data is stored onto an SD card. SD or MMC cards with up to 2 GByte capacity are compatible with SpaceLogger<sup>®</sup>. Higher capacity cards are not compatible.

The SD card can be removed from the logger and inserted into a card reader connected to a PC. Stored data files are accessed in the same way as files on the computer's other disk drives. The text files may be read and manipulated in any standard Office applications (e.g. Notepad or MS Excel).

While the SpaceLogger.T10 is storing data on the SD card, it is also possible to output the received RS232 data from the SpaceLogger.T10 to another device. Refer to section [5.6](#page-11-0) for details.

The logger requires a  $7 - 30$  volt DC supply which can be provided by an AC/DC mains adaptor or suitable battery.

#### **Document revision summary**

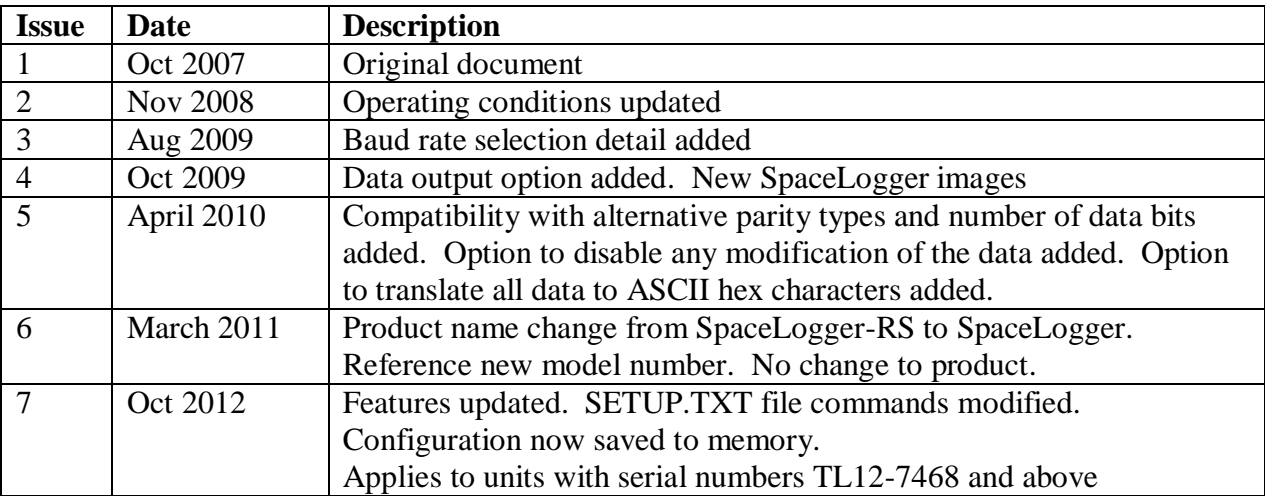

Our products are in continuous development and therefore specifications may be subject to change and design improvements may be implemented without prior notice. Please visit our web site [www.r-p-r.co.uk](http://www.r-p-r.co.uk/) for the most up to date information on our products.

<sup>©2007-2012</sup> Richard Paul Russell Limited, New Harbour Building, Bath Road, Lymington SO41 3SE United Kingdom Tel +44 (0) 1590 679755 Fax +44 (0) 1590 688577 e-mail sales@r-p-r.co.uk web www.r-p-r.co.uk

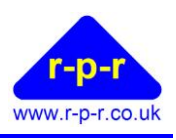

# **2 QUICK START: EASY STEPS TO DATA LOGGING**

<span id="page-3-0"></span>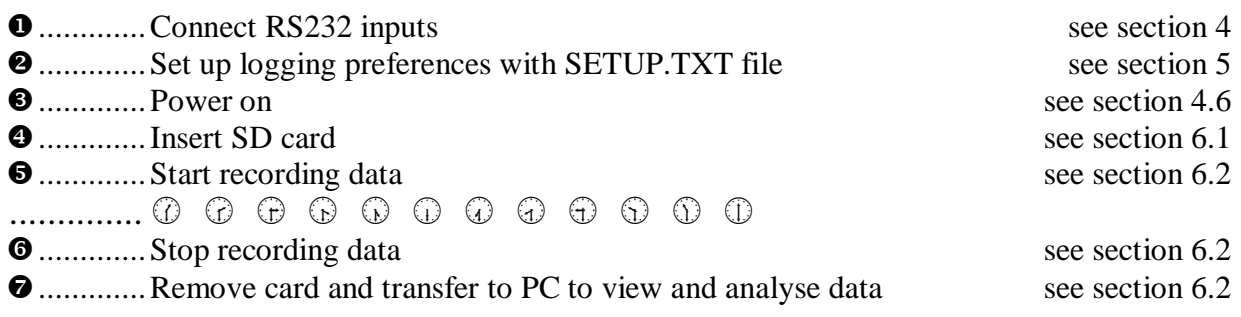

# **3 EXAMPLE APPLICATION**

<span id="page-3-1"></span>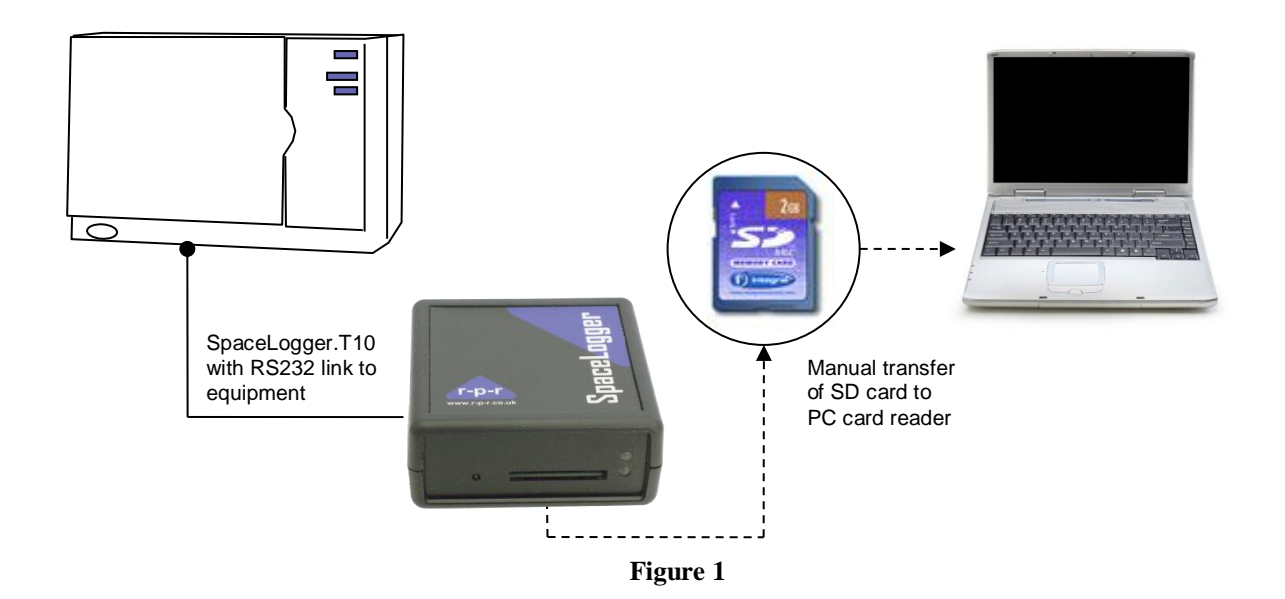

# **SpaceLogger® .T10 [TextLogger]**

User Manual

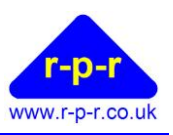

**4 CONNECTING**

<span id="page-4-1"></span><span id="page-4-0"></span>**4.1 Terminal Strip Arrangement**

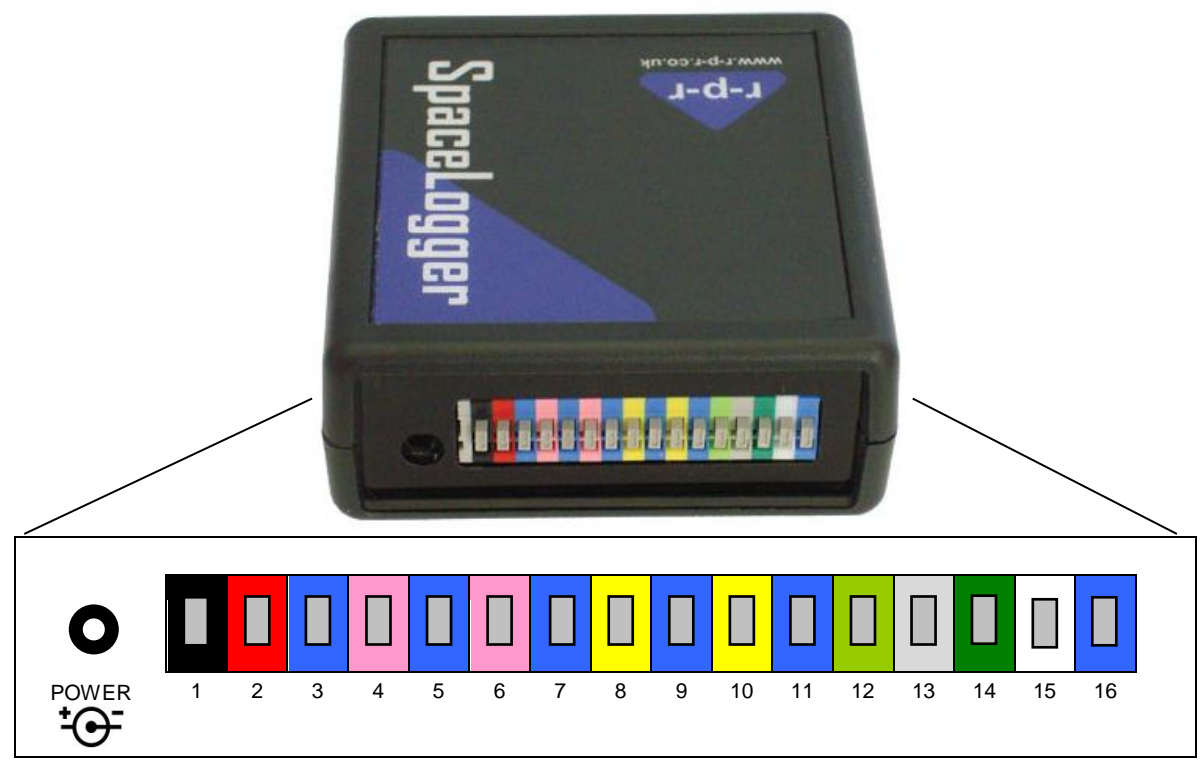

**Figure 2**

#### <span id="page-4-4"></span><span id="page-4-2"></span>**4.2 Generic Terminal Allocations**

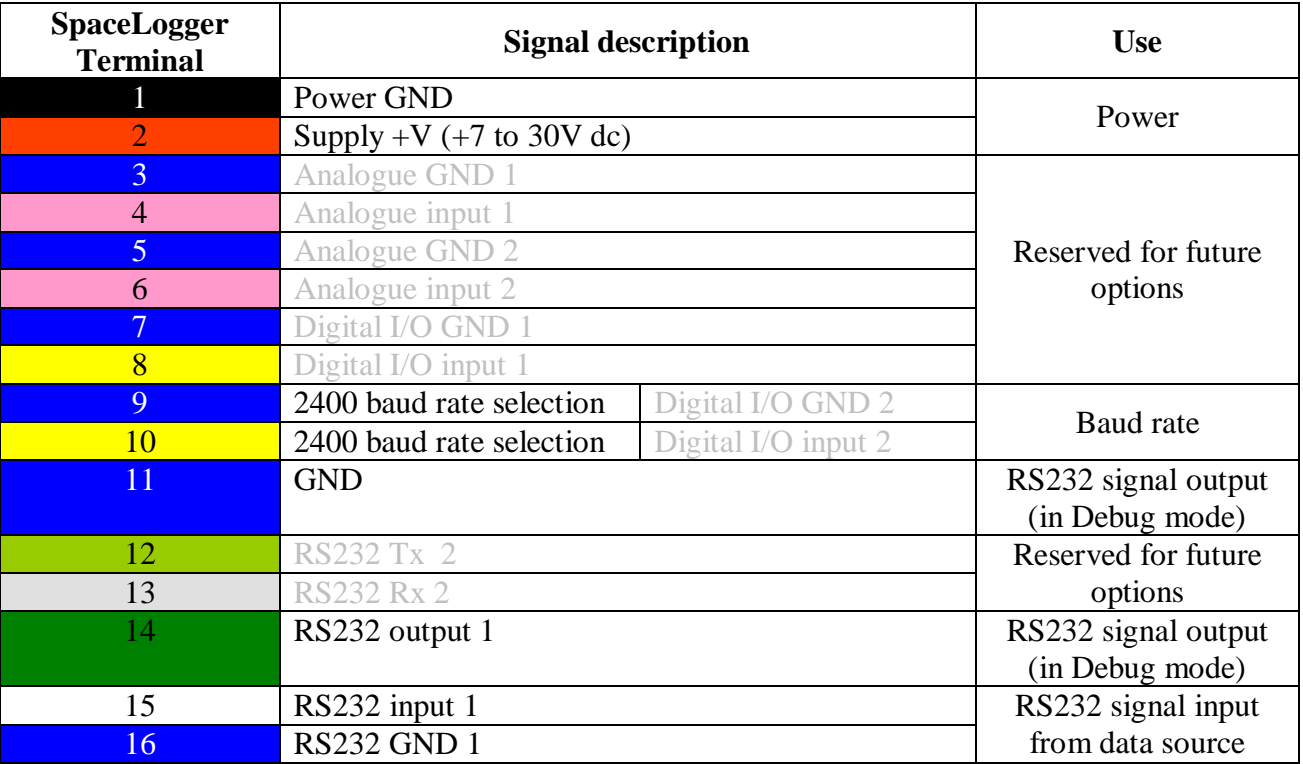

<span id="page-4-3"></span>**Table 1**

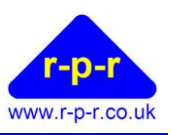

#### <span id="page-5-0"></span>**4.3 RS232 Interface**

RS232 connection to the data source should be made as per [Table 1.](#page-4-3) This table should be read in conjunction with [Figure 2.](#page-4-4) Wires should be prepared as per section [4.5.](#page-5-2)

#### <span id="page-5-1"></span>**4.4 2400 Baud Rate Selection**

The default baud rate is 9600 bits per second. If an input baud rate of 2400 is required, terminals 9 (blue) and 10 (yellow) could be linked as per [Figure 3](#page-5-3) below.

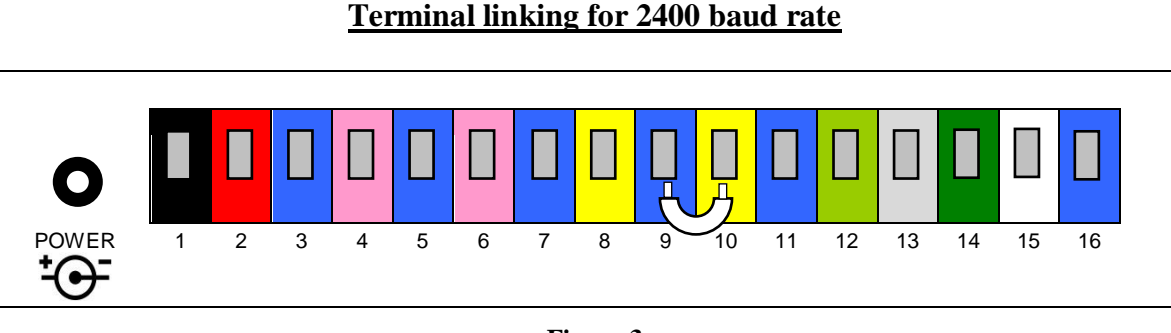

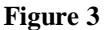

<span id="page-5-3"></span>Alternatively, to configure the SpaceLogger.T10 for other baud rates (selectable from 115200, 57600, 38400, 19200, 9600, 4800, 2400, 1200, 300 and 110 bits per second) use file SETUP.TXT as described in section [5.1.](#page-7-1)

**Limitations**: Please note that although the SpaceLogger.T10 can be set to communicate at higher baud rates than the default 9600, the internal buffer size and the speed at which it is able to write to the memory card limits the total throughput. Possible data loss can occur with continuous data at high baud rates.

#### <span id="page-5-2"></span>**4.5 Cable Preparation**

The logger uses screwless terminals and to ease connection, wires should be prepared as per [Figure 4.](#page-5-4) It is important that the stripped ends be accurately 9 to 10mm long to ensure good connections in the terminals.

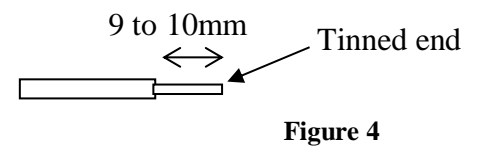

<span id="page-5-4"></span>Either solid or stranded cable is acceptable, in the range 0.32 to 0.65 mm diameter (AWG 28 to 22) with gauge 24 being ideal.

Using a small flat headed screw-driver fully depress the grey plunger for the required terminal and insert the wire as far as it will go, into the hole below the plunger. Release the grey plunger and the wire is held captive by the connector. A gentle tug on the wire will confirm that it is held firmly.

<sup>©2007-2012</sup> Richard Paul Russell Limited, New Harbour Building, Bath Road, Lymington SO41 3SE United Kingdom Tel +44 (0) 1590 679755 Fax +44 (0) 1590 688577 e-mail sales@r-p-r.co.uk web www.r-p-r.co.uk

# **SpaceLogger® .T10 [TextLogger]**

User Manual

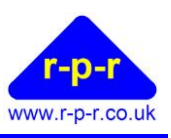

If the wire in question is multi-strand, ensure that all strands are inserted in the terminal hole.

Please note that interconnection of all components should be completed prior to applying power.

#### <span id="page-6-0"></span>**4.6 Power Supply**

When the logger is powered using a 7 to 30 V DC supply the central pin on the power socket should be to GND.

Alternatively, power may be supplied via terminals 1 (black) and 2 (red) on the screwless terminal connector strip, as per [Table 1.](#page-4-3) Note that if power is supplied via the supply socket then terminal 2 (red) is automatically disconnected.

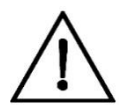

**Warning: All GNDs are common and so damage to the logger may result if they are connected to different voltages.**

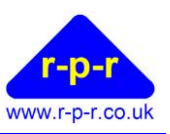

# **5 SETUP FEATURES**

<span id="page-7-0"></span>The SpaceLogger.T10 settings are customisable using a configuration file named SETUP.TXT written to the SD card.

The following parameters may be modified using defined commands:

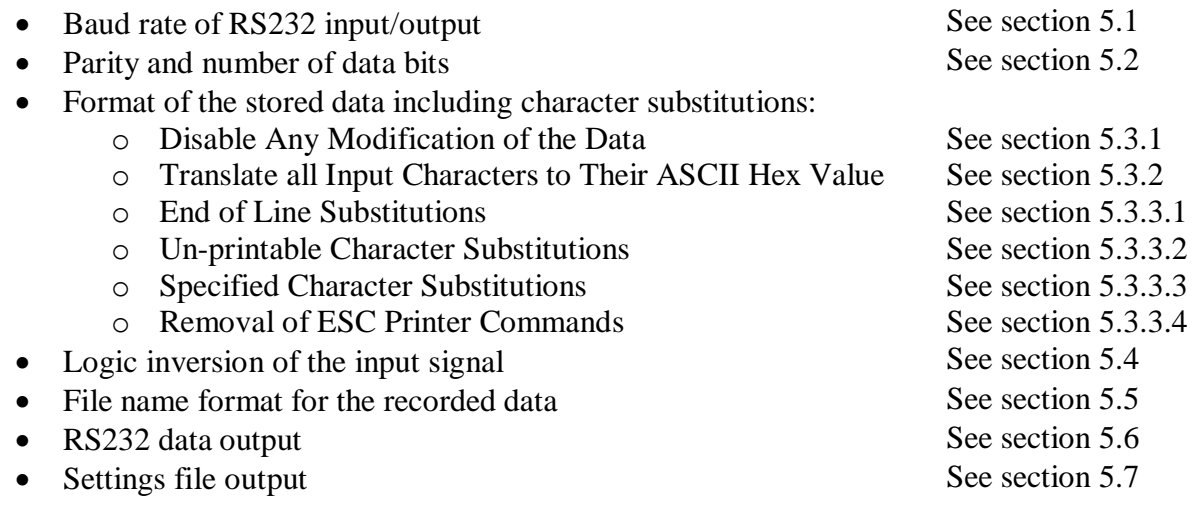

Refer to the sections below for command details and section [5.9](#page-12-1) for how to create the SETUP.TXT file.

Please refer to Appendix [A1](#page-17-1) for full list of commands and the valid inputs for their values and the default settings.

#### <span id="page-7-1"></span>**5.1 Baud Rate**

The default baud rate is 9600 bits per second. A baud rate of 2400 may be set by connecting terminal 10 to Ground, as described in section [4.4.](#page-5-1) If an alternative input baud rate is required, command BAUD may be used.

#### **BAUD=b**

Where b is the baud rate.

Valid baud rates are 115200, 57600, 38400, 19200, 9600, 4800, 2400, 1200, 300 and 110 bits per second.

**Limitations**: Please note that although the SpaceLogger.T10 can be set to communicate at higher baud rates than the default 9600, the internal buffer size and the speed at which it is able to write to the memory card limits the total throughput. Possible data loss can occur with continuous data at high baud rates.

<sup>©2007-2012</sup> Richard Paul Russell Limited, New Harbour Building, Bath Road, Lymington SO41 3SE United Kingdom Tel +44 (0) 1590 679755 Fax +44 (0) 1590 688577 e-mail sales@r-p-r.co.uk web www.r-p-r.co.uk

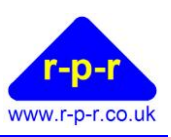

#### <span id="page-8-0"></span>**5.2 Parity and Number of Data Bits**

The default parity and number of data bits setting for the RS232 input is 8 bits and no parity. If the input data stream has even or odd parity, the following SETUP.TXT command is required:

#### **PARITY=p,x**

Where, p is the parity type. And,  $\frac{1}{x}$  is the number of data bits

Valid parity settings are **N** (none), **O** (odd) and **E** (even) Valid numbers of data bits are **7** and **8**

For example, to set up for 8 bits and even parity, use command line PARITY=E,8

NB: The setting of N (none) for parity and 7 data bits is not a valid command; the SpaceLogger will use the default settings of 8 and none.

The configuration of the RS232 output will always be 8 bits no parity, regardless of the input set up.

#### <span id="page-8-1"></span>**5.3 Format of the Stored Data**

By default, the SpaceLogger.T10 will record all data as received, without modification.

The format of the logged data may be controlled with the SETUP.TXT command **LOG**. In brief:

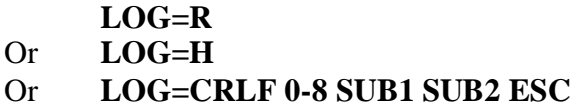

These parameters that may be set for the **LOG** command are described below.

Only one **LOG** command line should be included in the SETUP.TXT file. If more than one LOG command is listed, only the last line will be applied.

When more than one **LOG** parameter is specified, the order in which the SpaceLogger applies the modification determined by the parameter, to the received data, is as follows:

#### **R, H, ESC, SUB1, SUB2, 0-8, CRLF**

#### <span id="page-8-2"></span>**5.3.1 To Disable Any Modification of the Data**

If command line **LOG=R** is used, all data is logged as received i.e. in Raw form – this is the default setting.

If LOG=R is specified, no character substitutions are possible.

If no parameter is specified after command LOG=, this is treated as LOG=R.

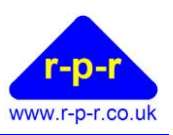

### <span id="page-9-0"></span>**5.3.2 To Translate all Input Characters to Their ASCII Hex Value**

If command line **LOG=H** is used, the SpaceLogger will translate all input data characters to their corresponding ASCII hex value and store the data in this format. Each hex value will be followed by a space.

If LOG=H is specified, no character substitutions are possible.

#### <span id="page-9-1"></span>**5.3.3 To Enable Character Substitutions**

#### <span id="page-9-2"></span>*5.3.3.1 End of Line Substitutions*

To ensure logged data can be easily read with Microsoft notepad, when any end of line is detected by the processor, it is possible to get the SpaceLogger.T10 to store this as a  $\langle CR \rangle \langle LF \rangle$ combination.

Where,  $\langle CR \rangle$  is the ASCII carriage return character with a value of 13 <LF> is the ASCII line feed character with a value of 10

To enable this substitution of <CR><LF> combination, the following SETUP.TXT command line may be used:

#### **LOG=CRLF**

#### <span id="page-9-3"></span>*5.3.3.2 Un-printable Character Substitutions*

To aid readability of data, it is possible to configure the SpaceLogger.T10 to convert any unprintable characters with an ASCII value of between 0 and 8 to a space character <SP>.

To enable this substitution of ASCII characters 0-8 with <SP>, the following SETUP.TXT command line may be used:

#### **LOG=0-8**

#### <span id="page-9-4"></span>*5.3.3.3 Specified Character Substitutions*

It is possible to substitute up to 2 specified characters in the received data stream with pre-defined substitutions.

To enable this substitution of defined characters, the following SETUP.TXT command line may be used:

#### **LOG=SUB1 SUB2**

To set the characters that are to be substituted, the following SETUP.TXT command lines are also required:

#### **SUB\_VAL1=x,y SUB\_VAL2=x,y**

Where, **x** is the ASCII value (0-255) of the character in the received data and **y** is the ASCII value (0-255) of the substitute character.

For example, to configure the SpaceLogger.T10 to replace all received characters { (ASCII value 123) with [ (ASCII value 91) you would require command lines:

#### **LOG=SUB1 SUB\_VAL1=123,91**

<sup>©2007-2012</sup> Richard Paul Russell Limited, New Harbour Building, Bath Road, Lymington SO41 3SE United Kingdom Tel +44 (0) 1590 679755 Fax +44 (0) 1590 688577 e-mail sales@r-p-r.co.uk web www.r-p-r.co.uk

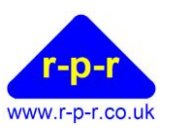

#### <span id="page-10-2"></span>*5.3.3.4 Removal of ESC Printer Commands*

If the received data includes ESC printer commands, these may be removed from the stored data by using the following SETUP.TXT command line:

### **LOG=ESC**

This parameter removes the ESC character (ASCII value 27) plus the following characters up to and including the next <SP> space character from the stored data.

#### <span id="page-10-0"></span>**5.4 Logic Inversion of the Received Signal**

The SpaceLogger.T10 is RS232 and TTL/CMOS\* logic compatible.

To assist with input of TTL/CMOS data, the SpaceLogger.T10 may be configured to invert the logic of the received signal. By default the input is RS232 logic compatible.

To set the SpaceLogger.T10 to invert the logic of the received signal command **RX\_INV** is used.

**RX\_INV = Y** Logic inverted on received signal

**RX** INV = N Signal not inverted

The default setting is RX INV=N.

 $*V_{IL}$  Input threshold low: 0.6V min 1.2V Typ. V<sub>IH</sub> Input threshold high: 1.5V Typ, 2.4V max

#### <span id="page-10-1"></span>**5.5 File Name Customisation**

The SpaceLogger.T10 creates a folder **DATA** on the SD card root folder. Data files are written to this folder.

The default file name for all data is LOGFILE1 TXT.

This may be customised to the format ffffffff.nnn by using the following SETUP.TXT command line:

#### **FILE=ffffffff.nnn**

Where:

ffffffff is a set of up to 8 ASCII characters that set the file name. Default characters are LOGFILE1.

And,

nnn are the ASCII characters that set the file extension. Default characters are TXT. Note:

 Lower case characters are converted to upper case characters so will not be differentiated.

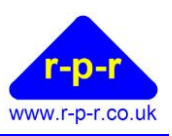

#### <span id="page-11-0"></span>**5.6 To Output RS232 Data from the SpaceLogger.T10**

RS232 data may be output in two forms from the SpaceLogger.T10. There is the option to output data exactly as it is received by the SpaceLogger from the attached equipment, or the option to output the data in the format it is written to the log file on the memory card.

The wiring connections for RS232 output are as described in Section [4.2](#page-4-2) – to terminal 11 (blue) GND and terminal 14 (green) RS232 Output 1.

The baud rate of the output data stream is as per the data received, i.e. default 9600 baud or as selected per sections [4.4](#page-5-1) or 6.1.

Data will always be output at 8 bits and no parity, regardless of settings for the input data stream.

RS232 data output from the SpaceLogger.T10 is enabled by using the command **OUTPUT.**

**OUTPUT** = I The data input on the RS232 input  $(Rx)$  is output on the RS232 output  $(Tx)$ 

**OUTPUT = L** The data as written to the log file on the memory card is output on the RS232 output (Tx)

**OUTPUT = N** No data will be output

The SpaceLogger.T10 will now output data (in the selected format) to the RS232 Output 1 terminal.

Please note that some system initialisation information is output from the logger on powering on and when the SD card is inserted.

#### <span id="page-11-1"></span>**5.7 To Output a File containing the current SpaceLogger.T10 Settings**

To obtain information about how the SpaceLogger.T10 is currently configured, each time the memory card is initialised (either on power on or when the card is inserted), a file named SETTINGS.TXT may be output to the memory card.

This SETTINGS.TXT file contains a list of all the logger settings.

To control the output of this file, the command **SETTINGS** is used.

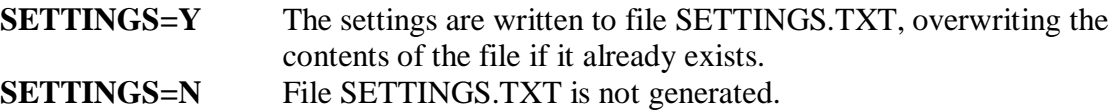

File SETTINGS.TXT is saved to the memory card in the root directory.

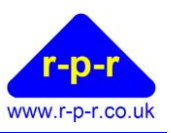

#### <span id="page-12-0"></span>**5.8 Resetting the SpaceLogger.T10 to Default Settings**

To intentionally return to the default settings, create a new SETUP.TXT file containing the command line:

#### **RESET**

RESET loads the following default settings:

**BAUD=9600 PARITY=N,8 LOG=R RX\_INV=N FILE=LOGFILE1.TXT OUTPUT=N SETTINGS=N**

#### <span id="page-12-1"></span>**5.9 SETUP.TXT file**

The SETUP.TXT file is created as follows:

- 1. Insert SD card into card reader attached to USB port of PC (or use integrated card reader if the PC has one).
- 2. Open notepad or similar text editor and type the required command line or lines. Refer to sections above for explanation of commands.
- 3. Commands may be typed in upper or lower case but they will be converted to upper case before execution.
- 4. If it is necessary to modify more than one of the default settings, the SETUP.TXT file may contain a list of commands. For example, to set up all available parameters, the file SETUP.TXT should contain the following lines:

**BAUD= PARITY= LOG= SUB\_VAL1= SUB\_VAL2= RX\_INV= FILE= OUTPUT= SETTINGS=**

- 5. Comments may be added to the SETUP.TXT file using //. The SpaceLogger will not read any text following // until the end of the line.
- 6. Save this text file as **SETUP.TXT** on the SD card in the root folder. (Note: if folder DATA already exists on the card, ensure the file SETUP.TXT is not in this folder but at the

<sup>©2007-2012</sup> Richard Paul Russell Limited, New Harbour Building, Bath Road, Lymington SO41 3SE United Kingdom Tel +44 (0) 1590 679755 Fax +44 (0) 1590 688577 e-mail sales@r-p-r.co.uk web www.r-p-r.co.uk

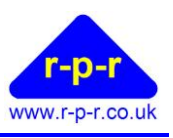

top level in the root directory.) If using Windows and Vista, please also refer to section [5.10.](#page-13-0)

- 7. Remove card from card reader and insert the card into the SpaceLogger.
- 8. The command lines will now be effective. The configuration is saved to the SpaceLogger.T10 and the file SETUP.TXT is automatically renamed to SETUPOLD.TXT on the memory card. Settings are stored in eeprom and are preserved when power is switched off.
- 9. To intentionally return to the default settings, a new SETUP.TXT file must be created containing the command **RESET**

#### <span id="page-13-0"></span>**5.10 Notes on saving file SETUP.TXT**

File SETUP.TXT must have its name and file extension in capitals, e.g. not SETUP.txt.

To ensure saving correctly from Notepad or similar text editor, select 'Save As…'. When the Save As box appears, select 'All Files' from the pull down list next to 'Save as type:' and type SETUP.TXT in the File name box.

With Windows and Vista it is beneficial to have File Extensions visible when viewing documents in Explorer.

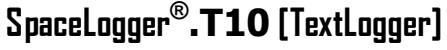

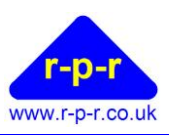

# **6 LOGGING**

<span id="page-14-0"></span>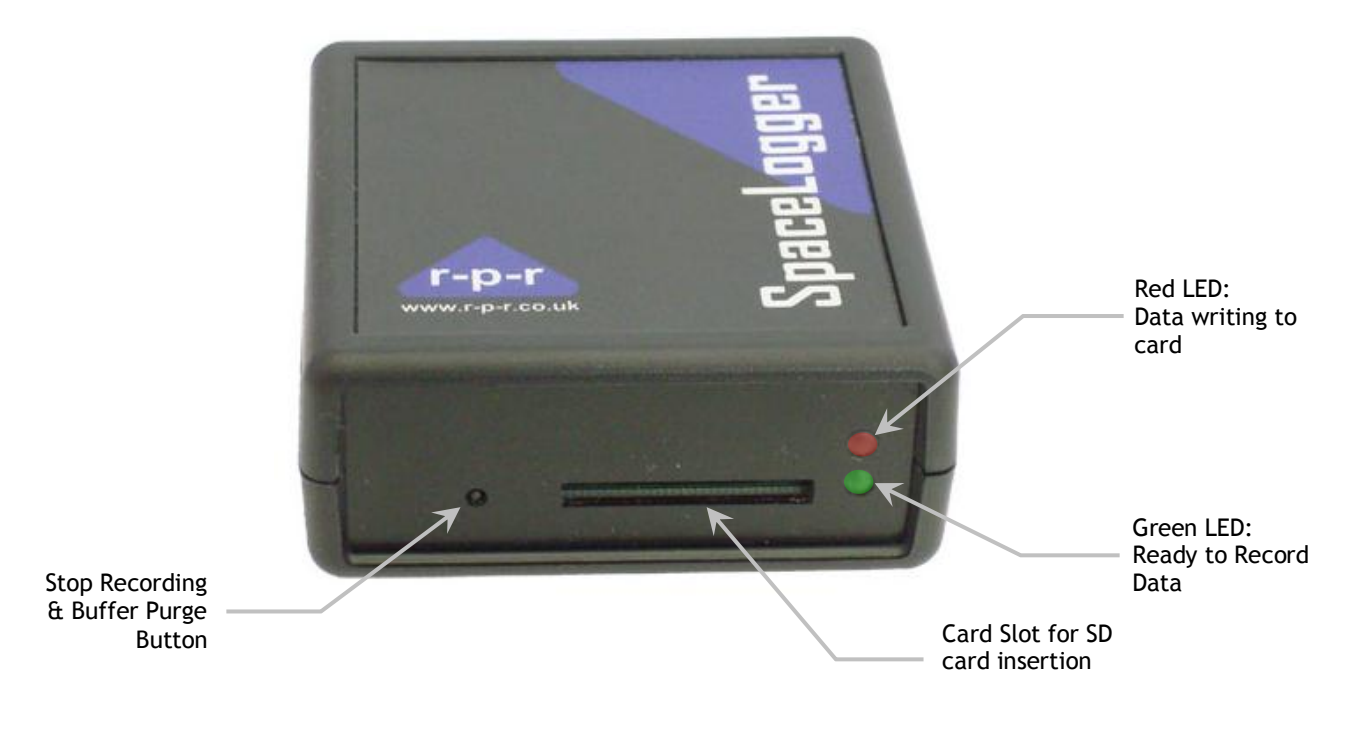

**Figure 5**

#### <span id="page-14-1"></span>**6.1 SD Card**

When the SD card is inserted correctly into the SpaceLogger (with power supplied), the unit should 'Beep' once and the red LED blink as the card initialises. At this stage, the SpaceLogger's internal buffer is cleared and is ready to start receiving new data from the connected equipment.

The length of time the memory card takes to initialise will depend on the formatting of the card and the amount of data already stored on it.

The green LED will then switch on indicating that the unit is 'Ready to Record Data'. The green LED will remain on while the unit is in this state.

The SD card is designed to fit easily into the card slot one way only. Do not bend the card or force it into the slot.

SpaceLogger is compatible with SD cards up to 2GB capacity but not SDHC cards. MMC and MMC mobile cards up to 2GB capacity are also compatible.

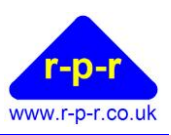

#### <span id="page-15-0"></span>**6.2 Data Transfer**

Received data is stored temporarily in a buffer (1024 bytes). Data is transferred from the buffer to the SD card in 512 byte packages. If no data has been received from the data source for a set time period (approximately 4 seconds) then any remaining data in the buffer is written to the SD card. The red LED blinks each time data is written to the card.

The SD card should not be removed while data is being written to it. To stop recording data, the small button to the left of the card slot on the front of the SpaceLogger should be depressed. There will be an audio signal to indicate that the button has been pressed. This action will also purge any data in the buffer to the SD card so the card is ready to be removed from the SpaceLogger. The green LED will automatically switch off to indicate that the unit is no longer enabled to record further data.

To recommence data logging the power must be cycled or a card re-inserted in order to reinitialise the card. The green LED will again indicate the unit as 'Ready to Record Data'.

To avoid losing data or corrupting the card, never remove the card or disconnect the power supply when the red LED is flashing or blinking.

When the memory card becomes full the SpaceLogger will stop logging data; it will not overwrite files already saved.

#### <span id="page-15-1"></span>**6.3 Data Storage**

The SpaceLogger creates a folder **DATA** on the SD card root folder. Data is written to a file in the folder with default filename **LOGFILE1.TXT**. All subsequent data logging will be to this same file with the new data appended to the file, rather than overwriting the existing data.

To change the file name, including file extension, refer to section [5.5.](#page-10-1)

By default the SpaceLogger.T10 records the data without modification. To change the format of the stored data please refer to section [5.3.](#page-8-1)

Should the SD card be removed from the SpaceLogger or reach its data capacity while a data source is still connected, the buffer will fill over time. When the buffer is full and unable to write to the SD card, the SpaceLogger will emit an audio warning signal, indicating that data has been lost. Note that it is not possible to recover data in the buffer in this situation because the buffer will be cleared when a new card is inserted into the SpaceLogger.

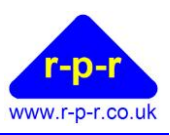

# **7 SPACELOGGER.T10 (TEXTLOGGER) SPECIFICATION**

<span id="page-16-0"></span>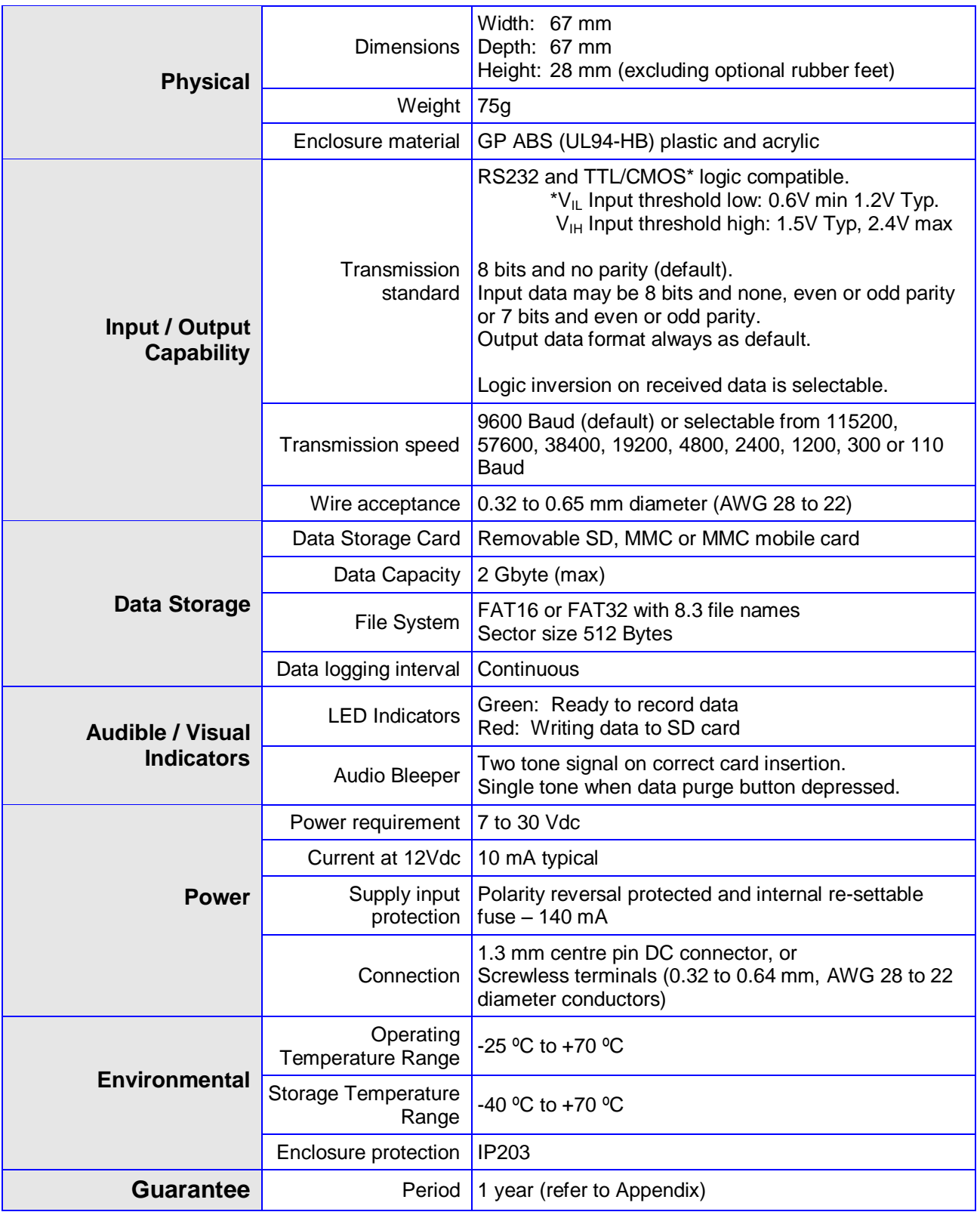

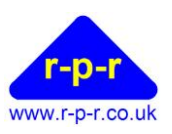

# <span id="page-17-0"></span>**APPENDICES**

#### <span id="page-17-1"></span>**A1 SETUP.TXT Commands**

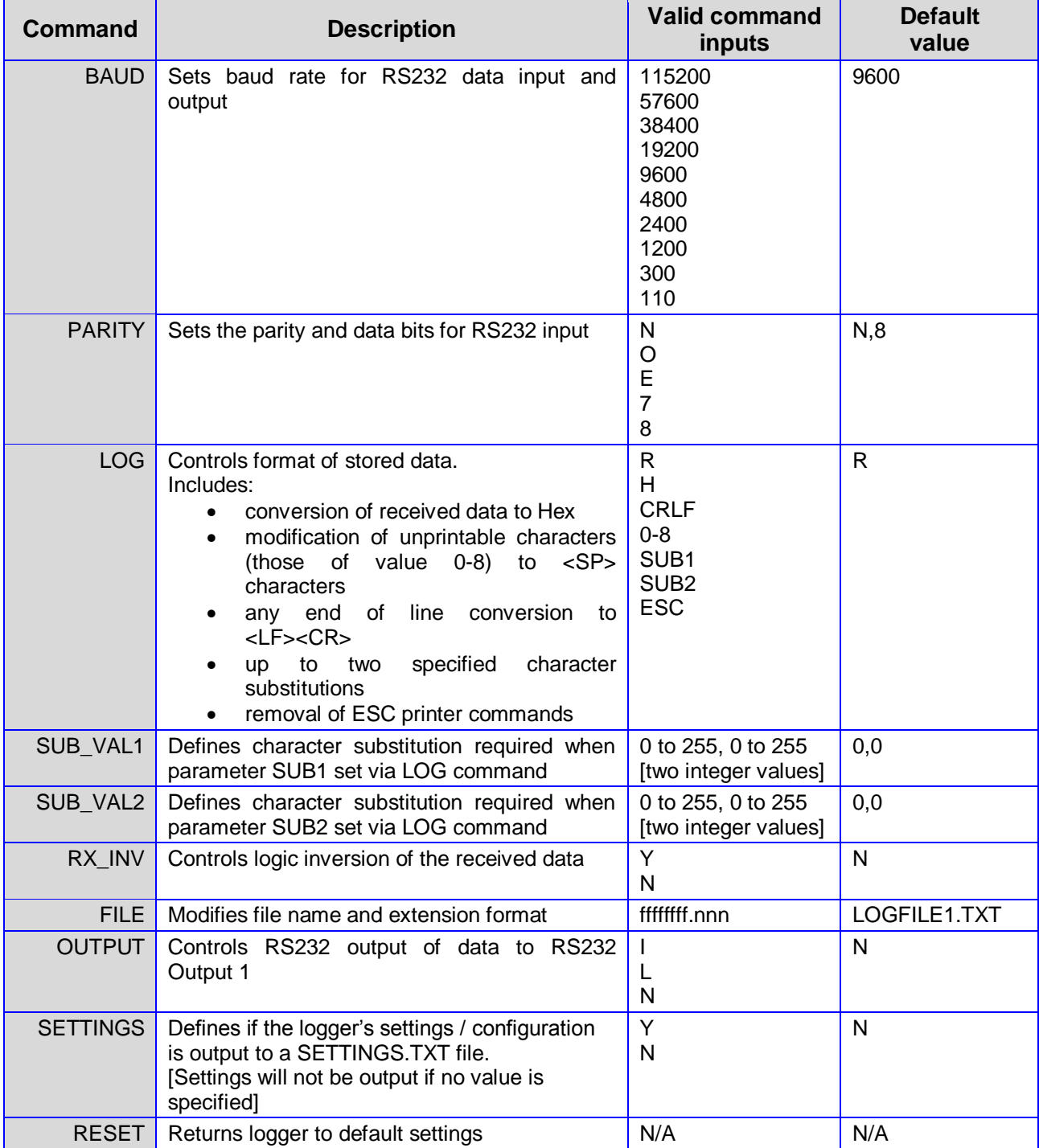

# **SpaceLogger® .T10 [TextLogger]**

User Manual

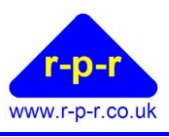

#### <span id="page-18-0"></span>**A2 ASCII – American Standard Code for Information Interchange**

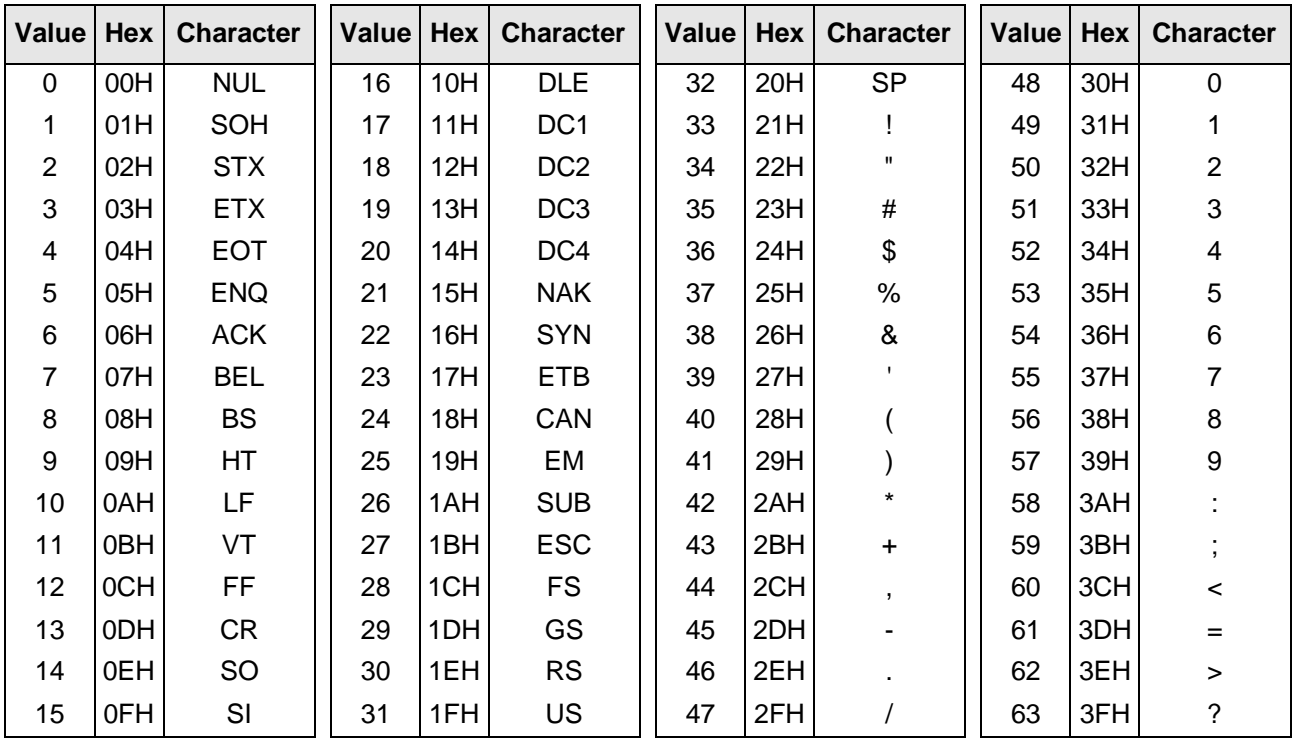

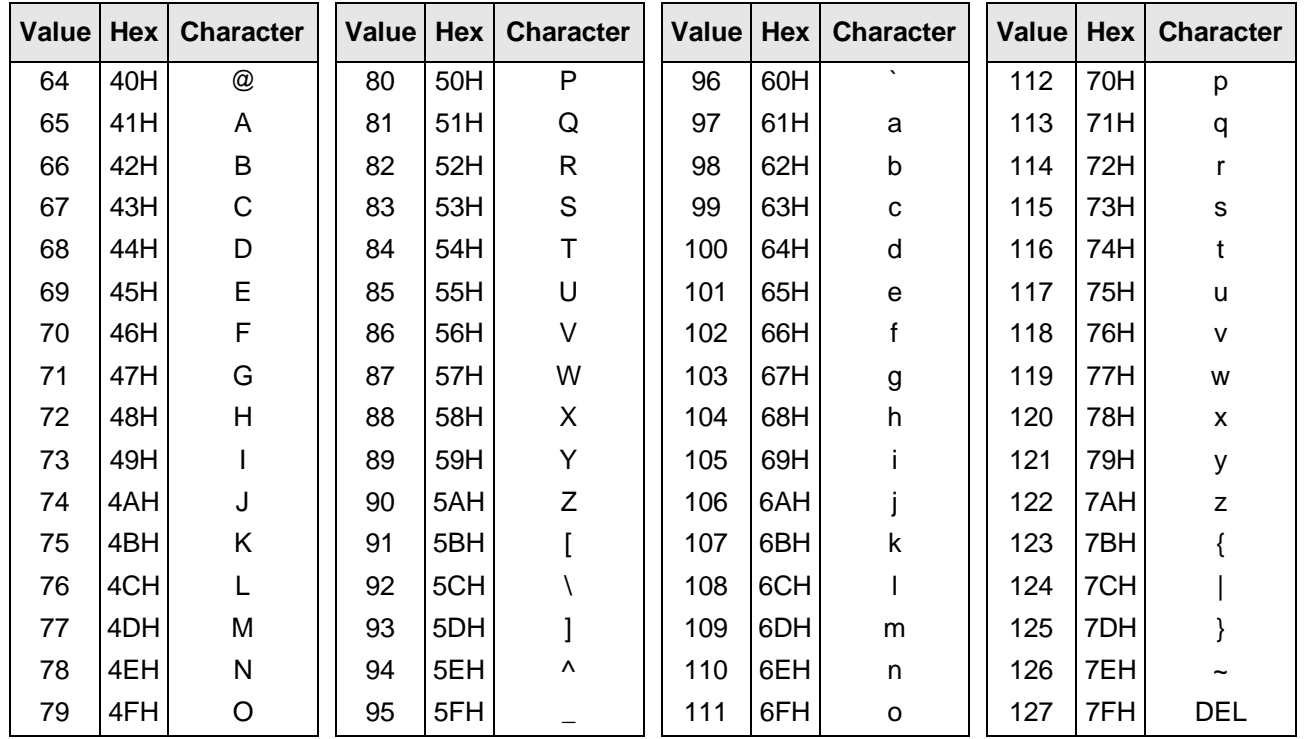

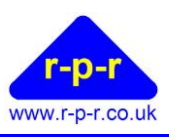

#### <span id="page-19-0"></span>**A3 Guarantee**

System components are warranted for a period of twelve (12) months from the original date of purchase, against defective materials and workmanship. In the event that warranty service is required, please contact Richard Paul Russell Ltd.

This warranty is only valid if, when warranty service is required, a full description of the fault is provided and presented with the original invoice, and the serial number(s) on the component has not been defaced.

Richard Paul Russell Ltd's liability is limited to items of its own manufacture, and it does not accept liability for any loss resulting from the operation or interpretation of the results from this equipment.

This warranty covers none of the following:

- Periodic check ups, maintenance and repair or replacement of parts due to normal wear and tear.
- Cost relating to transport, removal, or installation of the component.
- Misuse, including failure to use the component for its normal purpose or incorrect installation.
- Damage caused by Lightning, Water, Fire, Acts of God, War, Public Disturbances, incorrect supply voltage or any other cause beyond the control of Richard Paul Russell Ltd.
- Units which have been repaired or units altered by a party other than Richard Paul Russell Ltd's employees or agents without prior written consent from Richard Paul Russell Ltd.

In no event shall Richard Paul Russell Ltd be liable under any circumstances for any direct, indirect or consequential damages, any financial loss or any lost data contained in any product (including any returned product), regardless of the cause of loss. Richard Paul Russell Ltd products are not warranted to operate without failure. Richard Paul Russell Ltd's products must not be used in life support systems or other application where failure could threaten injury or life.

The Customers statutory rights are not affected by this warranty. Unless there is national legislation to the contrary, the rights under this warranty are the customer's sole rights and Richard Paul Russell Ltd shall not be liable for indirect or consequential loss or damage to any other related equipment or material.

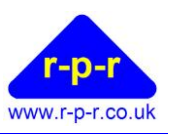

#### <span id="page-20-0"></span>**A4 Electromagnetic Conformity**

#### **EC DECLARATION OF CONFORMITY ACCORDING TO COUNCIL DIRECTIVE 2004/108/EC**

We, Richard Paul Russell Limited of New Harbour Building

Bath Road Lymington Hampshire SO41 3SE United Kingdom

Declare under our sole responsibility that the product:

#### **SpaceLogger-RS**

Manufactured by: <br> Richard Paul Russell Limited

to which this declaration relates, is in conformity with the protection requirements of Council Directive 2004/108/EC on the approximation of the laws relating to electromagnetic compatibility.

This Declaration of Conformity is based upon compliance of the product with the following harmonised standards:

Emissions EN 61326:2006

Immunity EN 61326:2006

Signed by:

R.P.Russell

Richard Paul Russell – Director

Date of Issue: 3 August 2009

Place of Issue Richard Paul Russell Limited New Harbour Building, Bath Road Lymington SO41 3SE, UK

CE

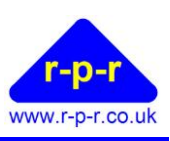

SpaceLogger-RS has been tested for compliance with FCC standards FCC/CFR 47: Part 15:2004. This device complies with Part 15 of the FCC Rules. Operation is subject to the following two conditions: (1) this device may not cause harmful interference, and (2) this device must accept any interference received, including interference that may cause undesired operation.

The user is cautioned that changes or modifications not approved by the responsible party could void the user's authority to operate the equipment, in line with the FCC guidelines.

#### <span id="page-21-0"></span>**A5 WEEE (Waste, Electrical and Electronic Equipment) Statement**

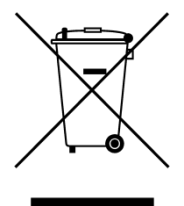

The WEEE directive places an obligation on all EU-based manufacturers and importers to take-back electronic products at the end of their useful life. Richard Paul Russell Ltd accepts its responsibility to finance the cost of treatment and recovery of redundant WEEE in accordance with the specific WEEE recycling requirements.

This symbol on the product or on its packaging indicates that the product must NOT be disposed of with normal household waste. Instead, it is the end user's responsibility to dispose of their waste equipment by arranging to return it to a designated collection point for the recycling of WEEE. By separating and recycling waste equipment at the time of disposal, natural resources will be conserved and it will be ensured that the equipment is recycled in a manner that protects human health and the environment. For more information about where you can send your waste equipment for recycling, please contact your local council office or visit our website www.r-p-r.co.uk.

#### <span id="page-21-1"></span>**A6 RoHS Statement (The Restriction of the Use of Certain Hazardous Substances in Electrical and Electronic Equipment Regulations 2006)**

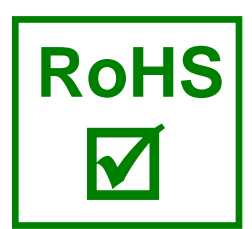

SpaceLogger-RS has been designed to comply with EU Directive 2002/95/EC on RoHS regulations that came into force on 1 July 2006. The unit is assembled from compliant components.

RoHS is often referred to as the lead-free directive, but it restricts the use of the following six substances:

- $\blacksquare$  Lead (Pb)
- $Mercury (Hg)$
- Cadmium (Cd)
- $H$  Hexavalent chromium (Cr6+)
- Polybrominated biphenyls (PBB)
- Polybrominated diphenyl ether (PBDE)

PBB and PBDE are flame retardants used in some plastics.